# **MANUAL DE USUARIO SMARTWATCH S082 - AK-L18B**

**1. VISTA GENERAL Y BOTONES:** 

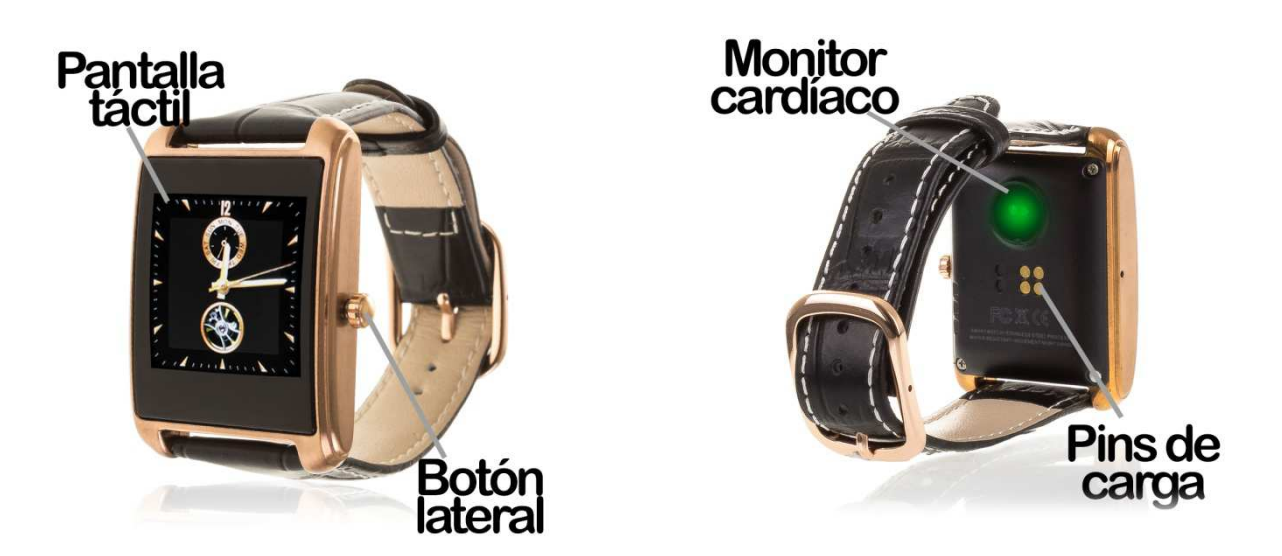

## **2. ANTES DEL PRIMER USO:**

- Las funciones podrían cambiar en base a futuras actualizaciones de software.
- Cargue la batería durante al menos dos horas antes del primer uso.
- **Encender el dispositivo:** presione durante unos segundos el botón lateral.
- **Encender / apagar la pantalla:** haga una pulsación corta al botón lateral.
- **Desplazarse por los menús:** desplácese a la izquierda o derecha en la pantalla táctil.

Para cargar el smartwatch coloque la base de carga sobre los pins de carga y el otro extremo del cable a un puerto UBS o adaptador de carga.

## **3. CAMBIO DE IDIOMA:**

Si el smartwatch está en un idioma que no entiende siga los siguientes pasos para cambiarlo al que desee:

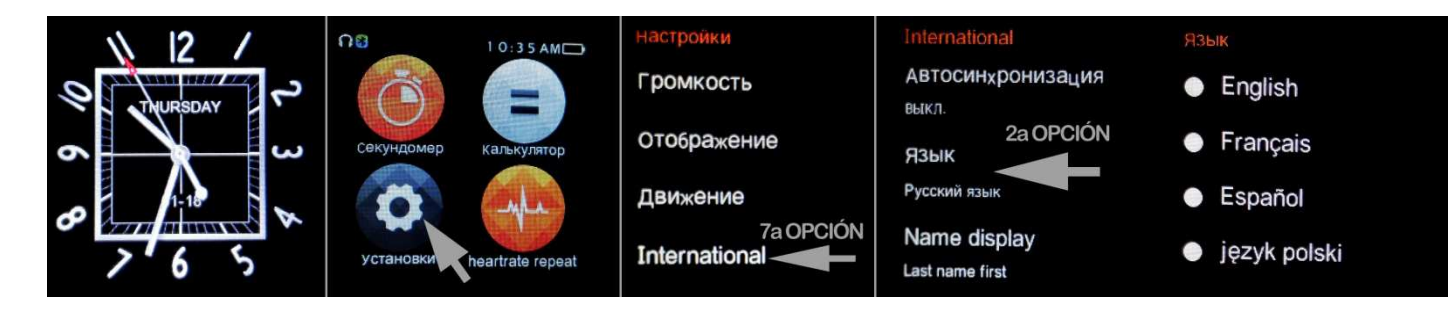

## **4. DESCARGA Y CONEXIÓN DEL SOFTWARE DE SINCRONIZACIÓN CON EL SMARTPHONE:**

- a. Descargue desde Play Store o App Store la aplicación gratuita "Fundo Wear". Si se desplaza por los menús del smartwatch, verá un código QR desde el que también puede acceder a la aplicación.
- b. Conecte el Bluetooth en el teléfono. La visibilidad también debe estar activa.
- c. Busque la función Bluetooth y encienda la visibilidad del smartwatch.
- d. Desde los ajustes de bluetooth de su teléfono puede buscar y enlazar su smartwatch. El nombre por defecto del smartwatch es "Smart Life" pero puede modificarlo.

Desde los ajustes del smartwatch también podrá buscar y conectar su teléfono móvil.

e. Cuando seleccione el dispositivo correspondiente le aparecerán varios mensajes tanto en el teléfono como en el reloj. Acepte todos y conceda permisos para que el reloj pueda acceder a contactos, llamadas, etc. de forma que pueda utilizar todas las funcionalidades completas.

## **5. FUNCIONES:**

- **Bluetooth**: active, desactive y configure el bluetooth de su smartwatch para enlazarlo con su teléfono.
- **SIRI:** Esta opción permite la búsqueda por voz en el navegador del teléfono. El reloj
- responderá mediante voz a su pregunta y el teléfono abrirá el navegador y le mostrará los resultados de la búsqueda. Solo para iOS.
- **Podómetro:** mueva sus brazos regularmente mientras camina, y el podómetro contará los pasos. También se mostrarán datos como la distancia recorrida (en metros) y las calorías quemadas. Podrá configurar datos como su peso y altura, además de un objetivo de ejercicio.
- **Monitor de sueño:** monitorea el tiempo de sueño y la calidad del mismo mientras duerme.
- **Monitor cardíaco:** el reloj medirá sus pulsaciones y mostrará el resultado en pantalla.
- **Monitor cardiaco en tiempo real:** el reloj medirá continuamente sus pulsaciones e ira mostrando los resultados medidos en pantalla.
- **Reproductor de música remoto:** controle la música de su Smartphone desde su reloj. La música se escuchará mediante el altavoz del smartwatch.
- **Grabadora de sonidos:** permite la grabación de sonidos desde el reloj y su posterior almacenamiento en la tarjeta de memoria.
- **Cámara remota:** Permite disparar la cámara del teléfono desde su smartwatch. **Administrador de archivos:** podrá ver y gestionar los archivos contenidos en la memoria interna del reloj.
- **Registro de llamadas:** vea las últimas llamadas realizadas y recibidas.
- **Marcador:** podrá marcar un número y llamar desde el smartwatch.
- **Alarma:** configure una alarma para que su brazalete le avise a una determinada hora.
- **Control sedentario:** podrá configurar un lapso de tiempo en el que el reloj le avisara mediante sonido, vibración o ambos para recordarle que haga ejercicio.
- **Agenda:** podrá ver en el smartwatch los contactos contenidos en el teléfono y llamarles.
- **Calendario.**
- **Calculadora.**
- **Cronómetro.**
- **Funcion antipérdida:** haga sonar el teléfono desde el reloj y viceversa.
- **QR:** descargue la aplicación escaneando el código QR.

Desde la aplicación se podrá acceder a otras funciones tales como:

• **Notificaciones de llamadas, SMS y aplicaciones:** desde la aplicación podrá activar esta función de forma que cuando llegue una notificación a su teléfono móvil, el smartwatch le mostrará un aviso con el icono o nombre correspondiente de la aplicación de la que proviene.

#### **6. FUNCIONES ADICIONALES:**

La primera vez que instale la aplicación y enlace el reloj (mediante la aplicación), se mostrarán avisos de accesos a las llamadas, SMS, etc. Deberá pulsar en "Permitir" para disponer de toda la funcionalidad del smartwatch.

Si no recibe las notificaciones compruebe que la aplicación tenga acceso a ellas. Para ello permita el acceso a notificaciones de la aplicación FundoWear para la correcta notificación de aplicaciones tipo Whatsapp, WeChat, etc. en smartwatch.

En dispositivos Android deberá permitir el acceso a las notificaciones para poder recibirlas en el smartwatch. Para ello entre en los ajustes del teléfono y busque un apartado en el que pueda configurar las notificaciones (varía en función de la marca del terminal utilizado). Una vez ahí le aparecerá un gestor de notificaciones con las aplicaciones existentes en el teléfono. Busque la aplicación "FundoWear" y active el interruptor de la opción "Permitir notificaciones".

#### **7. SOLUCIÓN DE PROBLEMAS COMUNES:**

-Incapaz de encender: puede que la batería esté demasiado baja, pruebe a cargarlo. -Apagado automático: la batería está agotándose; póngalo a cargar.

-Tiempo de uso demasiado corto: la batería no está correctamente cargada.

#### **8. AVISOS:**

-Use los accesorios del reloj y los de su Smartphone. -Reconecte el Bluetooth si se desconecta ocasionalmente.